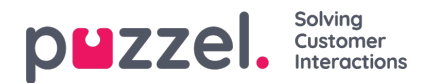

## **KPI Alarms**

In the Alarms accordion on the KPI Alarm page, you can create new and edit existing KPI alarms.

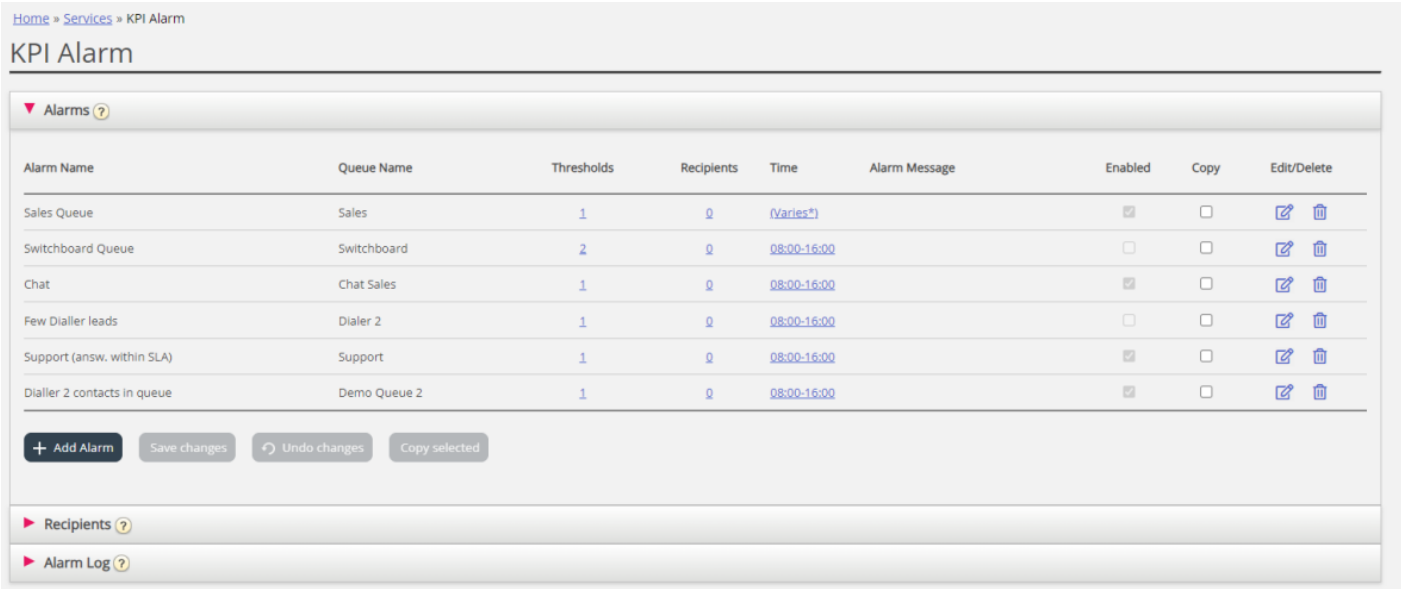

## **To create a new KPI alarm:**

- Click the Add alarm button and define an alarm name, choose a system queue, adjust the time it should be active if *needed, and then click Save changes*
- Then click on '0' in the Thresholds column to open the Alarm Threshold Configuration window, and add one or more *thresholds. See [Configuring](https://help.puzzel.com/product-documents/user-guide/puzzel-contact-centre/puzzel-administration-portal/services/kpi-alarm/alarms/configuring-thresholds) Thresholds.*
- Then click on '0' in the Recipients column to open the Select Alarm Recipients window if you want this alarm to be *sent to any recipients. [\(Recipients](https://help.puzzel.com/product-documents/user-guide/puzzel-contact-centre/puzzel-administration-portal/services/kpi-alarm/alarms/recipients-for-an-alarm) must be defined before they can be selected here)*

You can also create an Alarm message, which will then be sent as an addition to the standard message that is normally sent to alarm recipients.

To activate the alarm, check the*Enabled* box.

Remember to click Save Changes after you have made changes you want.

## **Copy existing alarm**

If you already have a KPI alarm withdefined Thresholds, Time and Recipients and you want to add the same alarm on another system queue:

- tick the copy box on the existing KPI alarm row
- click button *Copy selected* so that the new alarm row with suggested name "Copy of..." appears
- adjust the new alarm's name and select a system queue, and then click Save.

After the new KPI alarm is saved, you can edit its thresholds, recipients etc. if needed, and then finally you can enable the new alarm.